# Figma Bootcamp

Start learning Figma for UI/UX design. Gain a solid understanding of its capabilities, from creating files, to designing on a grid, working with text/photos/colors, creating components, building prototypes, exporting assets, sharing files, creating animations, and more.

Group classes in NYC and onsite training is available for this course. For more information, email <a href="mailto:corporate@nobledesktop.com">corporate@nobledesktop.com</a> or visit: <a href="https://www.nobledesktop.com/classes/figma-bootcamp">https://www.nobledesktop.com/classes/figma-bootcamp</a>

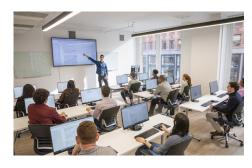

hello@nobledesktop.com • (212) 226-4149

# **Course Outline**

# Section 1

#### Creating a New Figma File

- · Creating a new file
- Setting up frames (other apps call these artboards)
- · Setting up a Layout Grid

#### **Designing on a Layout Grid (like Bootstrap)**

- · Designing on a Layout Grid
- Adding text
- Creating colored backgrounds for text columns

#### **Importing & Cropping Photos**

- · Importing & cropping photos
- · Rounding corners

#### Vector Graphics, Colors, Shadows, & More

- · Importing vector graphics
- Aligning & distributing layers
- · Layer opacity vs. fill opacity
- · Reusing colors (color styles)
- Adding a drop shadow

#### Section 2

#### **Components (Reusable Elements)**

- · Creating & editing components
- Overriding content in one instance vs. globally updating all components

- · Setting Constraints
- Detaching from a component

#### Turning a Design into a Clickable Prototype

- · Linking between frames (artboards)
- · Previewing the prototype
- · Creating an overlay
- Fixing the position of elements so they don't scroll

#### **Exporting Assets for Web: SVG, JPEG, & PNG**

- Exporting individual assets
- · Exporting frames (artboards)

#### Sharing Figma Files: Commenting, Testing, Developers, etc.

- · Sharing a Figma file
- · Sharing a Prototype
- · Commenting on shared files
- · Viewing a prototype for user testing
- Specs for developers

# Section 3

#### **Auto Layout: Introduction**

- Using Tidy Up for Even Spacing
- Using Auto Layout
- Alignment Constraints
- · Spacing, Rearranging, & Adding Items with Auto Layout

#### **Auto Layout: Deeper Dive**

- · Nesting Auto Layouts
- · Auto Layout Gap Spacing & Padding
- Auto Layout Sizing & Constraints
- Negative Spacing & Stacking Order
- · Ignoring Auto Layout

#### Linking Up/Down a Page, Scrollable Areas, & Hyperlinks

- Making Links that Scroll Up/Down a Page
- Making the Navbar Fixed to the Screen
- · Adjusting the Position & Speed of the Scroll
- Creating a Scrollable Area Within a Page
- · Adding Hyperlinks

#### **Text Styles**

- · Opening Sketch files in Figma
- Handling missing fonts
- Creating, editing, & organizing text styles

# Section 4

# **Component Properties & Variants**

- Component Properties (Text, Boolean, Instance Swap, & Variant)
- Creating & Using Component Variants

# Hovers, Overlays, & Smart Animate

- Adding a Hover State to a Button (Using Variants)
- Opening a Pop-Up (Using an Overlay)
- Auto Animating the Hover with Smart Animate

# **Team Libraries (Shared Libraries)**

- Publishing a Team Library
- Using Components in a Team Library
- Using Styles in a Team Library
- Swapping Team Libraries